## Creator3Pro\_ファームウェア更新方法

対象機種 Creator3Pro

## 1 USBメモリで更新する場合

 $1 - 1$ 

弊社のダウンロードページへアクセスしてください。 その後、ファームウェアダウンロードをクリックします。 ■ダウンロードページ https://after-support.flashforge.jp/downloads/

ファームウェアダウンロード

ファームウェアの更新方法はこちらのページをご覧ください。

ファームウェア更新方法 USBメモリを使ったファームウェア・更新ファイルのアップデート方法 USBメモリを使用した更新方法 更新の手順は以<br>下の通りになります。 ダウンロードページから対応した機種のファー … 続きを読む

```
ファームウェア更新方法
FLASHFORGE JAPAN アフターサポート
                                                                                                k,
```
USBメモリを使った

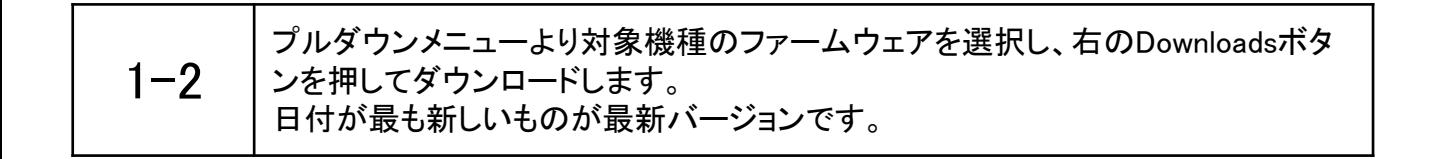

## **Creator3 Pro**

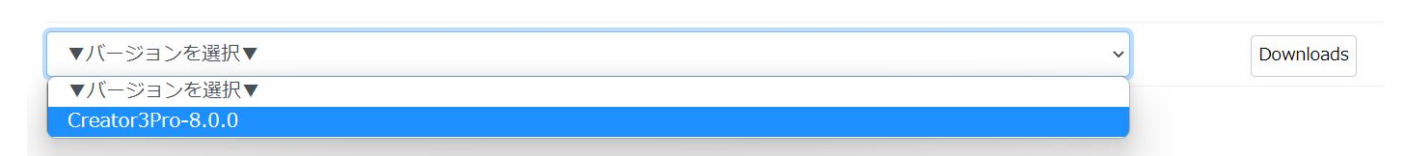

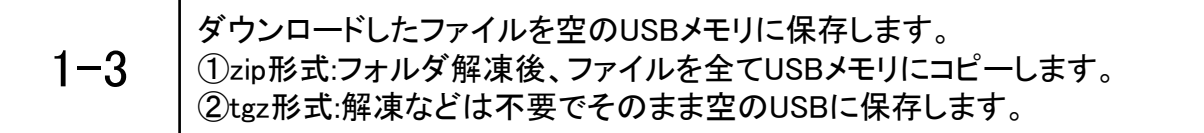

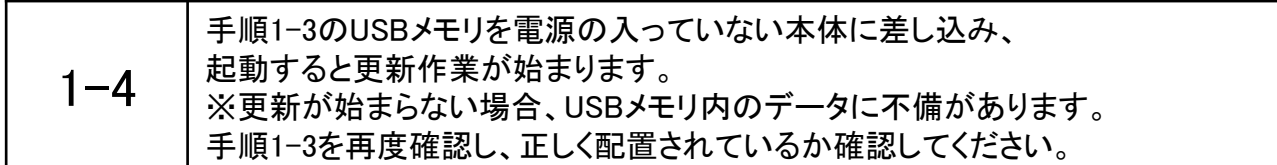

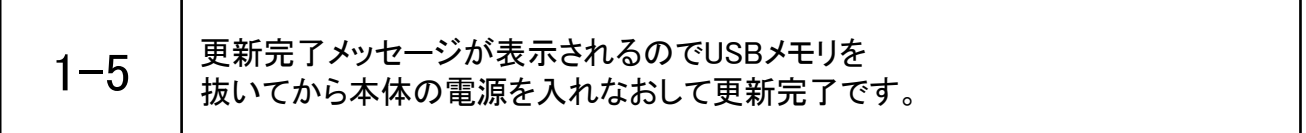

## 2 Wifiで更新する場合

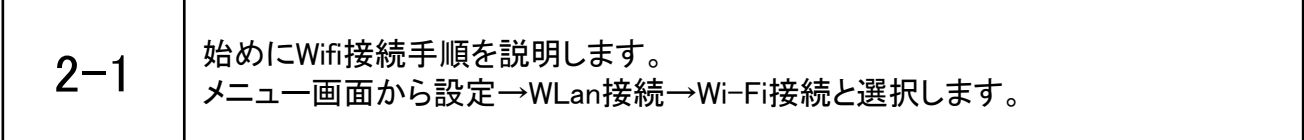

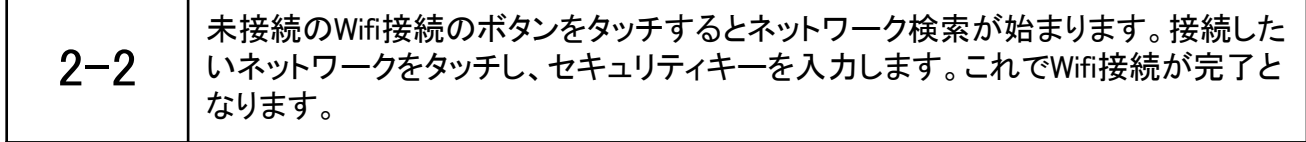

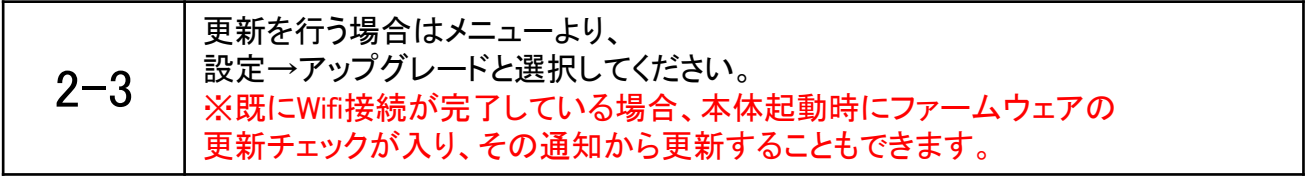

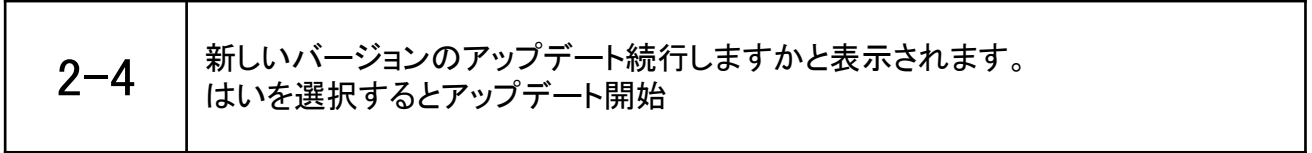